# 1.9 TASTATUR

Wir lernen jetzt die Tastatur kennen. Um die vielen Tasten und Tastenkombinationen aus-probieren zu können, benutzen wir ein Textprogramm. Starte dazu das Programm "Word-Pad" im Programmordner "Windows Zubehör".

Auf der großen weißen Fläche siehst du am oberen Rand einen kleinen senkrechten Strich. Das ist der "**Cursor**", deutsch "Schreibmarke". Der Cursor markiert die Stelle, wo die Buchstaben erscheinen werden, die du jetzt eingeben kannst. Probiere, deinen Na-men zu schreiben!

Wenn du etwas korrigieren willst, kannst du den Cursor mit den "**Cursortasten**" oder mit einem Mausklick an eine beliebige Stelle innerhalb des bereits geschriebenen Textes ver-schieben. Benutze die Tasten "Entf" oder "Backspace" zum Löschen.

### 1.9.1 Umschalttasten

Die Buchstabentasten sind mit Großbuchstaben bedruckt. Doch wenn du eine der Buch-stabentasten drückst, erscheint ein Kleinbuchstabe auf dem Bildschirm! Drücke die Taste "Backspace" (Rückschritt), das ist die Taste (8) in Bild 1.9. Sie löscht das zuletzt getippte Zeichen. Um einen Großbuchstaben zu schreiben, brauchst du die "Shift"-Taste. Halte eine dieser "Großmach-Tasten" gedrückt (3) oder (10), während du die Buchstabentaste drückst, dann werden die Buchstaben groß.

Mit der Shift-Taste kannst du auch bei den Zifferntasten (über den Buchstaben) die Zweit-belegung wählen: !"§%&/()=?. Wenn du kurz die Taste "Caps Lock" (2) drückst, wirkt das so, als ob du ständig eine der Shift-Tasten gedrückt hältst. Erneutes Drücken von Caps Lock beendet den Großschreibmodus.

Auf einer Computertastatur gibt es außer "Shift" noch weitere Umschalttasten: Strg (4), Alt (6), Alt Gr (11) und Num (23). Die meisten Tasten einer Computertastatur haben des-halb vier und mehr verschiedene Bedeutungen, je nachdem ob die Taste Shift, Strg, Alt, Alt Gr, Num gedrückt ist oder eine Kombination davon. Diese Tastenkombinationen funk-tionieren nicht nur in einem Textprogramm, sondern auch im Windows-Explorer und vielen anderen Programmen.

Auf einigen Tasten ist rechts unten ein Zeichen aufgedruckt, zum Beispiel  $\epsilon \in [1]$   $\rightarrow$ |. Du kannst diese Zeichen schreiben, während du die "Alt Gr" Taste (11) gedrückt hältst.

#### **Probiere jetzt, einige der Sonderzeichen zu schreiben**, z. B. € @ %!

Probiere auch die Tasten "Enter" und "Rückschritt".

## 1.9.2 Spezielle Tasten der Tastatur

In der linken oberen Ecke der Tastatur findest du die Esc-Taste. Escape wörtlich übersetzt bedeutet: Flucht. Mit der Esc-Taste kann man manche Programme und Menüs verlassen.

Rechts von der Esc-Taste, in der oberen Reihe der Tastatur findest du zwölf "Funktionstasten". Mit der ersten davon, mit der Taste "F1", kann man in fast allen Programmen Hilfe angezeigt bekommen.

(1) Mit der Tabulator-Taste kann man in Menüs von einem Button oder Bedienfeld zum nächsten springen oder im Text einfache Tabellen gestalten. Wenn Shift (3) gedrückt ist, springt der Tabulator rückwärts.

(2) Feststelltaste für die (3) Umschalttaste (Shift)

(4) Taste "Strg" = Steuerung, engl. Ctrl = "Control". Sie wird für die Eingabe so genannter "Steuerzeichen" oder Befehlssequenzen (Short-Cuts) verwendet. Auf englischen Tastaturen ist sie mit "Ctrl" beschriftet.

(5) und (12) Windows-Taste: Sie öffnet das Startmenü. Es gibt Kombinationen mit anderen Tasten:

- mit "Windows-Pause" öffnet das Fenster "Systemeigenschaften" der Systemsteuerung,
- mit "Windows-M" minimierst du alle Fenster,
- mit "Windows-E" startet der Windows-Explorer. Probiere es aus!

(6) Taste "Alt" (Alternativ): In Kombination mit anderen Tasten als Maus-Ersatz. Befehle können schneller eingegeben werden, z.B. kann man mit Alt-S ein Dokument speichern oder mit Alt-F4 ein Fenster schließen.

(7) Leertaste, englisch "Space" = Zwischenraum. Die Taste erzeugt ein "Leerzeichen".

(8) Backspace: Das zuletzt eingegebene Zeichen wird gelöscht.

(9) "Enter"- "Eingabe"- oder "Return"-Taste. Wechselt in einem Text zum Anfang der nächsten Zeile. Beendet eine Befehlseingabe oder bestätigt eine Auswahl.

(10) rechte Umschalttaste, hat fast immer die gleiche Wirkung wie Taste (3).

(11) Taste "Alt Gr" (Alternativ grau): Für die dritte Bezeichnung rechts unten auf manchen Tasten, z. B. auf Taste "E" das Eurozeichen, auf "Q" das Zeichen @, eckige und geschweifte Klammern auf den Zifferntasten "7" bis "0".

(13) Windows-Menü-Taste: öffnet das Kontext-Menü des gerade ausgewählten Menüpunktes (hat die gleiche Auswirkung wie der Rechtsklick auf einen Menüpunkt).

(14) Taste "Druck" (engl.: "Prt Scr" = Print Screen) kopiert Bild 1.8 Tastatur, linke Seite

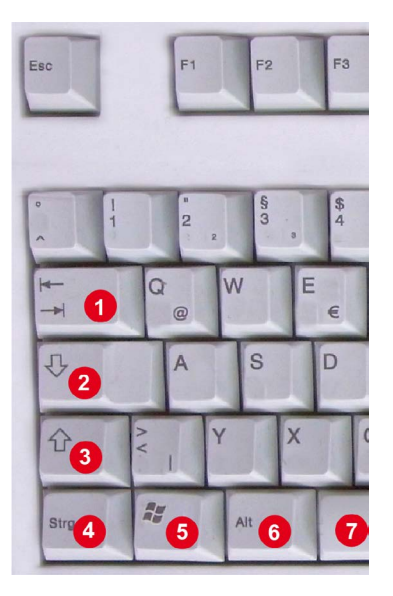

den gesamten Bildschirminhalt in die Zwischenablage (das ist ein ein spezieller Speicherbereich), von wo er mit einem Grafikprogramm abgeholt und weiterverwendet werden kann, z.B. zum Ausdrucken. Bei gedrückter Alt-Taste wird statt des ganzen Bildschirms nur das "aktive" Fenster in die Zwischenablage kopiert. Das ist sehr nützlich beim Erstellen von Bedienungsanleitungen oder um eine Fehlermeldung zu dokumentieren.

(15) Rollen, engl. Scroll Lock: Verschiebt statt des Cursors den sichtbaren Ausschnitt des Dokuments. Veraltet, wird nur noch in extrem wenigen Programmen verwendet.

(16) Pause: Stoppt in manchen Programmen eine fortlaufende Ausgabe auf Bildschirm.

(17) Wechselt in einem Textprogramm zwischen "Einfügen" und "Überschreiben".

(18) "Entfernen", engl. "Delete": löscht das Zeichen rechts vom Cursor.

(19) Mit "Pos1" wechselt man in einem Text oder auf einer Webseite an den Anfang, mit "Ende" ans Ende.

(20) Mit "Bild aufwärts" (Page up) blättert man in einem langen Text um eine Bildschirmseite nach oben, mit "Bild abwärts" (Page down) nach unten.

(21) Vier Cursortasten, um den Cursor zu bewegen.

(22) Anzeige Num Lock: Wenn die Anzeige leuchtet, sind die Tasten des Ziffernblocks mit den Ziffern belegt, sonst funktionieren sie wie Cursortasten.

(23) Feststelltaste "Num Lock", meist nur mit "Num" beschriftet: Sie wirkt nur auf den Ziffernblock. Wenn das "Num"-Lämpchen (22) leuchtet, sind die Tasten des Ziffernblocks (24) mit Ziffern und Rechenzeichen belegt. Drückt man die Num-Taste, erlöscht das "Num"-Lämpchen. Dadurch dient der Ziffernblock zum Bewegen des Cursors bzw. des Dokuments.

(24) Block aus 17 Tasten, der "numerische Block" mit den Ziffern und Rechenzeichen.

(25) Anzeige "Caps Lock" zeigt, dass die Feststelltaste (2) gedrückt worden ist.

 $(26)$  – "Minus", links davon  $\times$  "Mal" und / "Geteilt durch", darunter  $+$  "Plus".

(27) Zweite Enter-Taste

Übrigens: Was für die Maus gilt, gilt auch für die Tastatur: Drücke die Tasten nur kurz! Wenn du den Finger auf einer Taste "ausruhen" lässt, wird das Zeichen so lange wieder-

holt, bis du die Taste los-

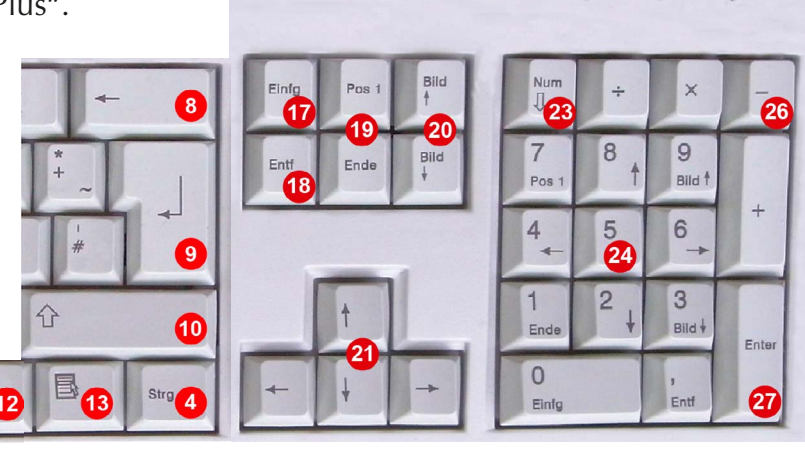

lässt. Bild 1.9 Tastatur,rechte Seite

Alt Gr

#### 1.9.3 Notebook-Tastaturen

Notebook-Tastaturen haben weniger Tasten. Deshalb gibt es eine zusätzliche Funktions-

taste "FN" in der untersten Zeile der Tastatur, zweite Taste von links, blau mit "FN" beschriftet. Hält man diese Taste gedrückt, bekommen einige Tasten eine neue Bedeutung: Die Taste "?" wird zur Funktionstaste F1, die Taste "Bildhelligkeit verringern" wird zur Funktionstaste F2, die Taste "Bildhelligkeit vergrößern" wird zur Funktionstaste F3 usw.

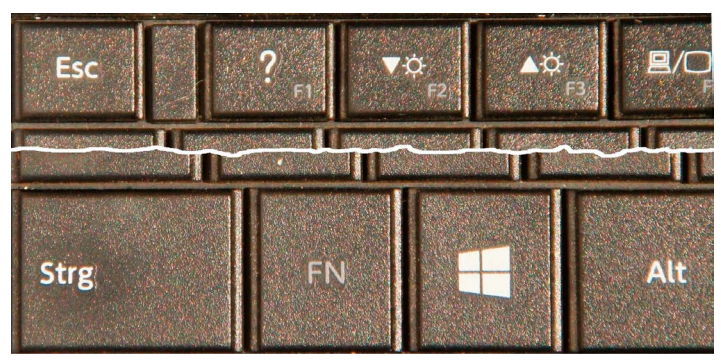

Bild 1.10 Notebook-Tastatur, linke Seite, oberste und unterste Reihe

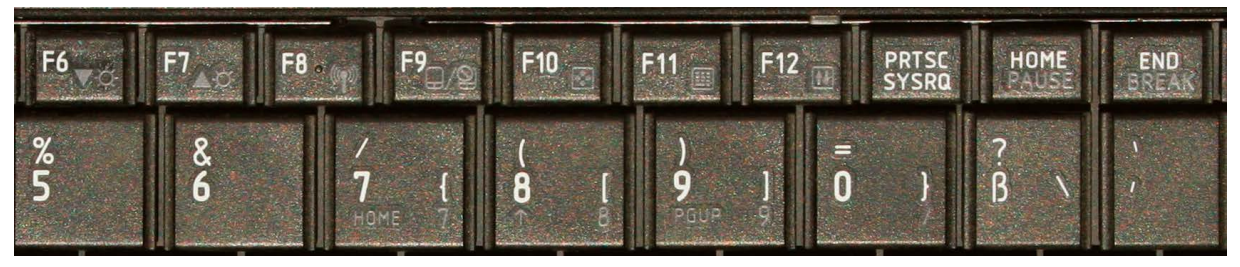

Bild 1.11 Tastatur eines anderen Notebooks mit der rechten Hälfte der oberen beiden Tastenzeilen

Bild 1.11 zeigt einen Teil der Tastatur eines anderen Notebooks. Bei dieser Tastatur haben die Funktionstasten ihre ursprüngliche Bedeutung. Hält man die FN-Taste gedrückt, kann man mit den Tasten F6 und F7 die Bildschirmhelligkeit ändern. Taste F8 schaltet das WLAN (den Funknetzwerkempfang) im Wechsel ab und an, während Taste F9 einen zusätzlichen Bildschirm an- und abschalten kann. Auch einige Tasten der zweiten und weiterer Reihen, die blau beschriftet sind, erhalten eine zusätzliche Belegung.

#### 1.9.4. Steuerzeichen

Vorhin wurde die Taste (4) "Strg" = Steuerung erwähnt, mit der man "Steuerzeichen" (Short-Cuts) eingeben kann.

Merke dir die folgenden Zeichenkombinationen. Die Schreibweise der Tastenkombinationen ist mit Großbuchstaben üblich, aber sie funktionieren auch mit Kleinbuchstaben. Die rot markierten Short-Cuts sind besonders nützlich.

- Strg-Z für "Letzten Befehl rückgängig machen",
- Strg-A für "Alles markieren",
- Strg-C für "Kopieren", manchmal auch für "Programm abbrechen"
- Strg-X für "Ausschneiden",
- Strg-V für "Einfügen",
- Strg-F für "Finden" und
- Strg-Pause bricht manche Programme ab.